# 配置SPA100系列上的語音系統設定

# 目標 Ī

Voice System頁面可用於配置常規語音系統設定。這包括啟動延遲和日誌記錄。管理員可以 通過此頁啟用通過系統日誌伺服器的日誌記錄,以便可以將日誌傳送到分配了IP地址的特定系 統日誌伺服器。本文說明如何在SPA100系列電話介面卡上配置語音服務的系統設定。

# 適用裝置 Ĩ,

·SPA100系列電話介面卡

### 軟體版本

·v1.1.0

**System Configuration** 

# 配置語音系統設定 Ī

步驟1.登入到Web配置實用程式並選擇Voice > System。System 頁面隨即開啟:

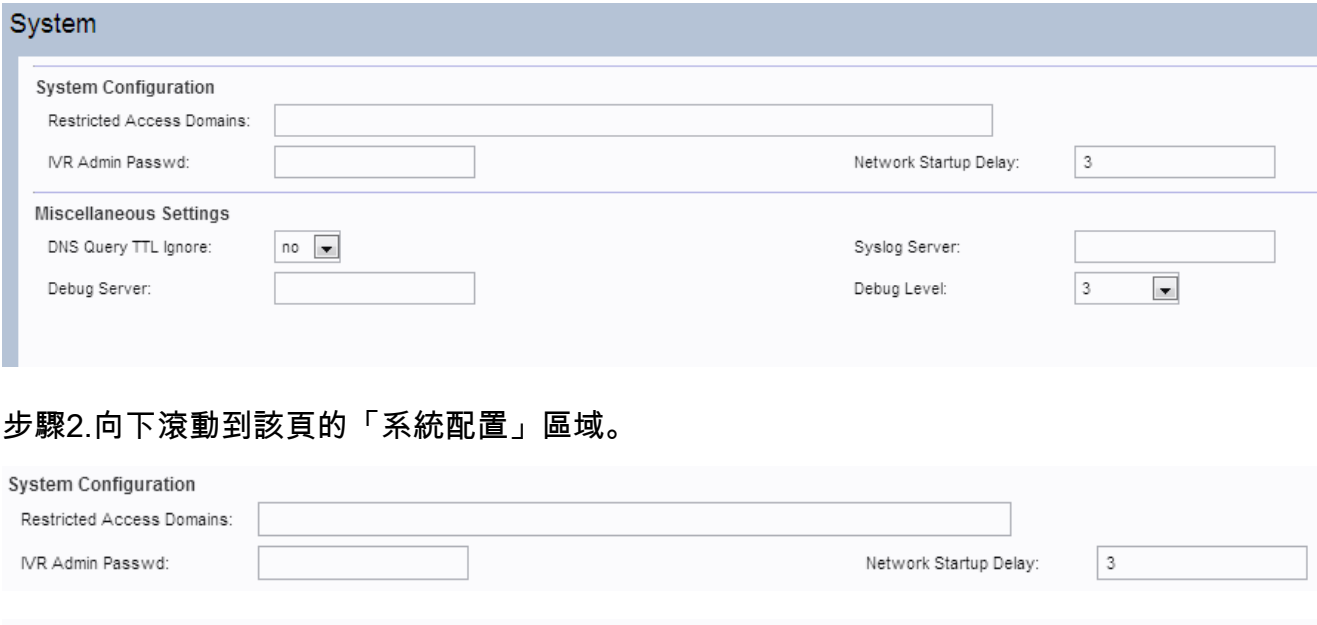

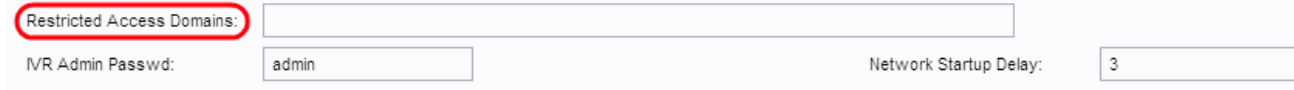

附註:請勿在Restricted Access Domains欄位中輸入任何值,因為ATA當前未使用此功能。

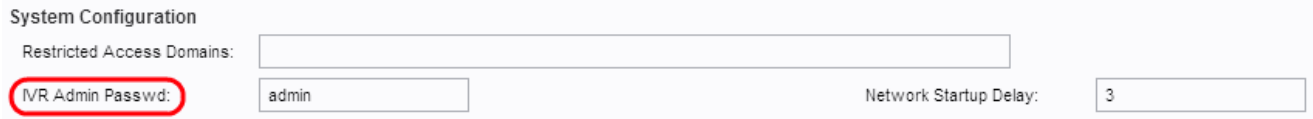

步驟3.在IVR Admin Password欄位中,輸入使用者通過連線的聽筒管理使用內建IVR的ATA的 密碼。

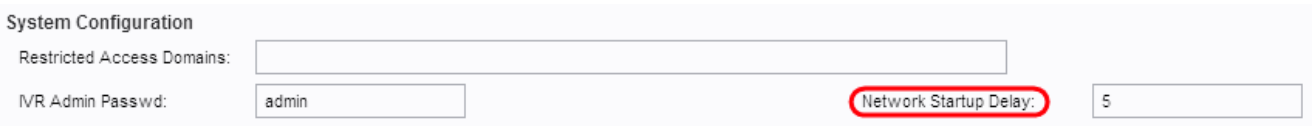

#### 步驟4. Network Startup Delay是ATA在網路重新啟動之前等待的時間間隔。在Network Startup Delay欄位中,輸入所需的啟動延遲值。預設值為 3。

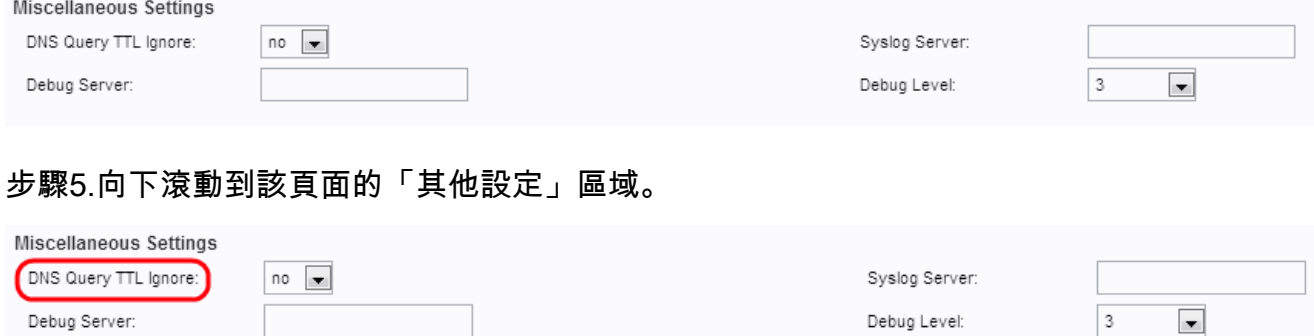

步驟6.生存時間(TTL)指DNS伺服器快取DNS記錄的能力。它是指特定主機的DNS記錄在 DNS伺服器的快取記憶體中保留的時間,該時間是在該主機找到相同的IP地址之後。從DNS Query TTL Ignore下拉選單中選擇Yes,以忽略DNS Query TTL。否則,使用者可以選擇No。

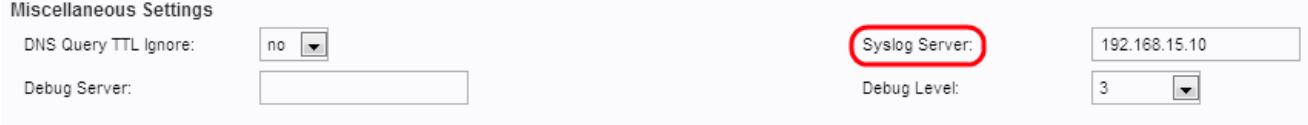

步驟7.在Syslog Server欄位中輸入要將系統消息傳送到的syslog伺服器的IP地址。同時指定系 統日誌伺服器和調試伺服器時,系統日誌消息也會記錄到調試伺服器。

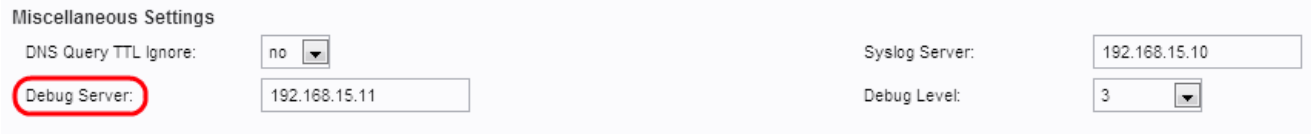

步驟8.在Debug Server欄位中輸入要將系統消息傳送到的調試伺服器的IP地址。 允許伺服器 記錄調試資訊。詳細輸出的級別取決於調試級別引數設定。

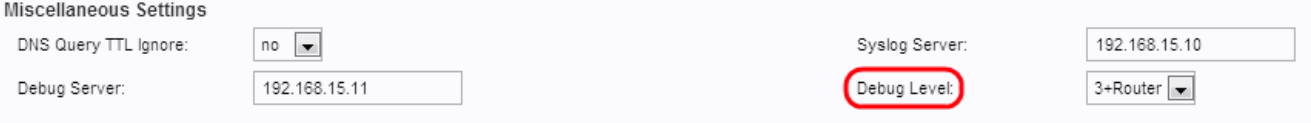

步驟9.從*Debug* Level下拉選單*中選擇*調試級別。調試級別越高,生成的調試資訊就越多。可 能的選項包括:

·0 — 不會生成調試資訊。這是預設值。

· 1、2和3 — 僅生成與語音埠相關的消息。

· 3+路由器 — 為語音和路由器元件生成調試內容。

步驟10.按一下Submit以儲存設定。